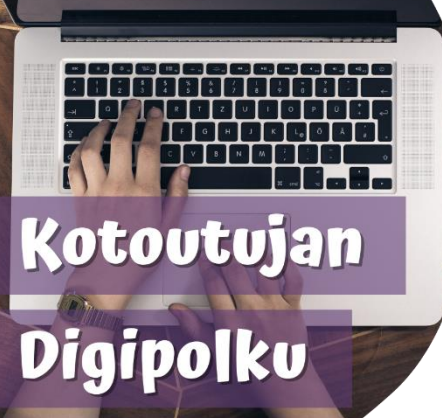

## DIGIVINKKI

**WhatsApp account back up to Google Drive**

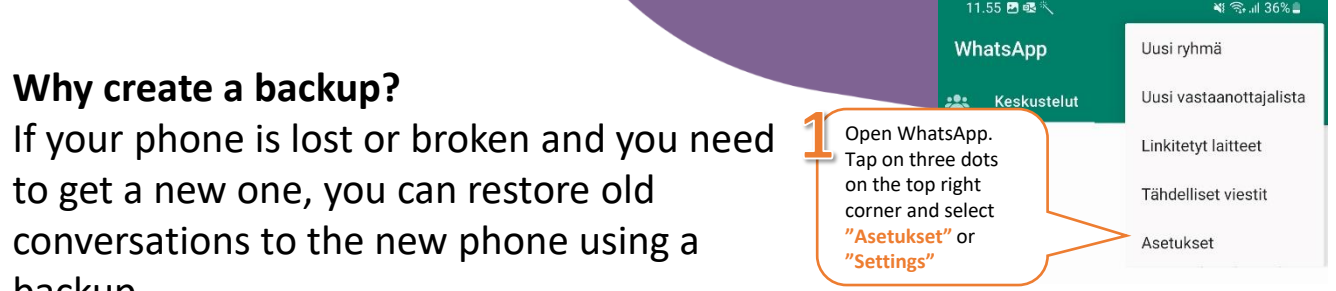

## backup. 全川 36%■ 网络  $= 36\%$  $-1.36%$ Asetukset **Keskustelut** Varmuuskopiointi  $\triangle$ Viimeisin varmuuskopio Näyttö uuskopioi viestit ja mediat Google Driveen.  $Var$ Teema Ò Select Järiestelmän oletus **"Varmuuskopioi"**  Tili or **"Backup"** 똅 Taustakuva Turvallisuusilmoitukset, vaihda Goo numeroa Keskusteluasetukset Varmuuskopioi Select Rivinvaihto = lähetä viesti **"Keskustelut"** or Lähetä viesti rivinvaihdolla **"Chats"** Täysin salattu varmuuskopio Pois käytöstä liikuva tai muokkaa sitä Median näkyvyys Näytä äskettäin ladatut mediat laitteen<br>galleriassa Google Driven asetukset Keskustelut  $\triangle$  $\equiv$ Teema, taustakuvat,<br>keskusteluhistoria Varmuuskopioi keskusteluhistoriasi ja mediasi Kiriasinkoko Google Driveen, jossa keskusteluhistoriasi on<br>turvassa, jos vaihdat puhelinta. Saat lisäsuojaa, Normaali kun suojaat varmuuskopiosi täydellä salauksella. Ilmoitukset Viestien, ryhmien ja puheluiden äänet Varmuuskopioi Google Driveen Arkistoidut kesi Select Ei ko skaan Pidä kes Tallennustila ja data **"Varmuuskopiointi"** C Arkistoid Verkon käyttö, automaattinen lataus arkistoi<sup>.</sup> or **"Chat backup"** <mark>bgle-tili</mark> viestejä. alittuja kohteita Sovelluksen kieli **⊕** Suomi (puhelimen kieli) If you want to enable ۵ Varmuuskopiointi  $\bigcirc$ **automatic backups**, Ohje  $\odot$ Ohjeet, ota yhteyttä, tietosuojakäytäntö Keskusteluhistoria choose here how often € you want to back up. $\left\vert \cdot \right\vert$  $\bigcirc$  $|||$  $\bigcirc$

## **Restoring from backup**

After you have downloaded WhatsApp on your new phone, WhatsApp will ask if you want to restore latest chat backup from Google Drive. Select "Restore" and old conversations will be restored to the phone.

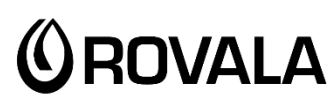

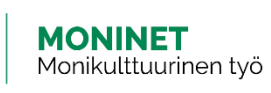

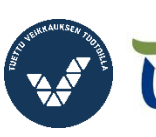

Elinkeino-, liikenne- ja ympäristökeskus

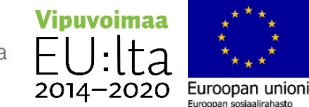

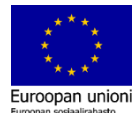